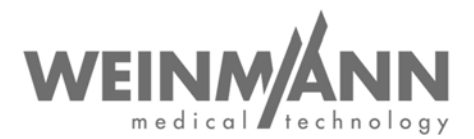

WEINMANN Emergency Medical Technology GmbH + Co. KG PO Box 57 01 53 • 22770 Hamburg • GERMANY

Company (Department) Name Address 1 Address 2 Postal code City (Country)

Hamburg, April 2019

# **Important safety notice: Field safety corrective action on a medical device**

MEDUCORE Standard²: software modification

Dear customers,

Quality and safety are our top priority, which is why we would like to act swiftly and transparently as usual and **ask you for your support in implementing a corrective action which will further increase the operational safety of the MEDUCORE Standard².**

#### **From**

WEINMANN Emergency Medical Technology GmbH + Co. KG

#### **Addressee**

Users and operators of MEDUCORE Standard², as well as specialist dealer partners

# **Medical devices affected**

MEDUCORE Standard² monitor/defibrillator – all serial numbers with software version ≤ 1.5 are affected.

#### **Description of problem:**

During internal tests, we found out that an incorrect energy for the shock delivery is displayed to the user in certain situations. This situation occurs when a change is made to another patient group during shock capacitor charging or when the shock capacitor is charged.

#### **Risk to the patient**

The risk to the patient is the delivery of inadequate shock energy.

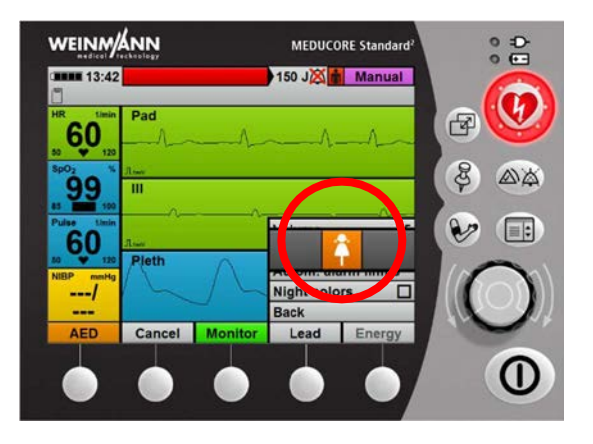

#### **Company Headquarters**

WEINMANN Emergency Medical Technology GmbH + Co. KG Frohbösestraße 12 • 22525 Hamburg • GERMANY Dipl.-Volksw. André Schulte IBAN DE87 2007 0000 0646 9639 00 T: +49 40 88 18 96-0<br>F: +49 40 88 18 96-480 [www.weinmann-emergency.com](http://www.weinmann-emergency.com/) Hamburg Municipal Court Hamburg Municipal Court **Hamburger Sparkasse AG**

**Center for Production, Logistics, Service** WEINMANN Emergency<br>Medical Technology GmbH + Co. KG WEEE Reg. # DE 47913245 **Certified QM System** meeting **Commerzbank AG Hamburg**<br>Siebenstücken 14 • 24558 Henstedt-Ulzburg **Creditor ID** GERMANY DE35ZZZ00000353971 (EN ISO 9001/EN ISO 13485)

**Business Management**  Dipl.-Volksw. Marc Griefahn Dipl.-Kfm. Philipp Schroeder<br>Dipl.-Volksw. André Schulte

**Registration Court**<br> **Find Burn Burn Burn Burn Burn Burn Burn Dept. A # 115967**<br> **Dept. B # 38144**<br> **Dept. B # 38144** Dept. A # 115967 V.A.T. # DE288367727 WEEE Reg. # DE 47913245

**General Partner** WEINMANN Emergency Management GmbH, Hamburg

Page 1 of 4

**Banking Connections**

**Deutsche Bank AG Hamburg** SWIFT DEUTDEHH

Dept. B # 38144 IBAN DE44 2005 0550 1032 2626 67 SWIFT HASPDEHHXXX

**Certified QM System** meeting **Commerzbank AG Hamburg**<br>
EC directive 93/42/EEC, Annex II BAN DE14 2004 0000 0632 0071 00<br>
(EN ISO 9001/EN ISO 13485) SWIFT COBADEHHXXX

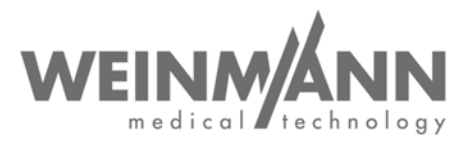

# **Remedy:**

If you change the patient group during shock capacitor charging or when the shock capacitor is charged, the shock capacitor must be manually discharged internally.

We have developed a new software version 1.7, which is now available. With this software version, the shock capacitor is discharged internally when the patient group is changed, so that the correct energy for the shock delivery is always displayed.

This remedial measure is compulsory. The BfArM [Bundesinstitut für Arzneimittel und Medizinprodukte - Federal Institute for Drugs and Medical Devices] has been informed of the procedure.

# **As an owner/operator or user you must now ...**

- **All** MEDUCORE Standard² devices **must** have evidence of having been **updated with thenew software version 1.7**. The software update file for this now is available to downloadfree of charge for all customers authorized to receive updates in the **Login area** of our website [www.weinmann-emergency.com.](http://www.weinmann-emergency.com/)
	- a. Install software version 1.7 on all your devices. The instructions for performing the software update can be found in Section 5.16 "Update software" of the Instructions for Use for the MEDUCORE Standard².
	- b. Please return a device-specific report to us on completion of the update byclicking on the corresponding button in the **Login area**.
	- c. If you are not entitled to perform updates, your specialist dealer who is authorized to update the device or a member of WEINMANN staff will be in touch shortly to discuss the procedure going forward.
- There are no functional changes to the operation of the device associated with software version 1.7 compared to the predecessor version.
- You can continue using your MEDUCORE Standard<sup>2</sup> until the update is installed. But please ensure that you and your staff manually discharge the shock capacitor internally when the patient group is changed during or after the charging.
- Please ensure that this **safety information** is brought to the attention of all users of the abovementioned product and other people to be informed in yourorganization.
- If you have passed these products on to third parties, **please forward a copy of this information to them or notifyus of their contact information.**
- Please use the attached reply form to **confirm receipt of this letter or that it has been forwarded**.

# **As a specialist dealer you must now ...**

- Ensure that this **safety information** is brought to the attention of all your customers for the above-mentioned products and of any other people to be informed. **Please also pass this letter on to your customers for this purpose.**
- Please check the software version of your MEDUCORE Standard<sup>2</sup> in the "Device information" user menu. (User menu  $X \equiv$  System settings  $X \equiv$  Device information)
- **All** MEDUCORE Standard² devices **must** have evidence of having been **updated to the new software version 1.7**. The update files for this are available for you to download at no charge from the **Login area** of our websit[ewww.weinmann-emergency.com.](http://www.weinmann-emergency.com/)

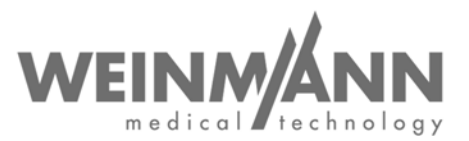

- a. Install software version 1.7 on all your devices. As an alternative to you and your staff performing the software update, you can make the new device software version 1.7 available to your affected customers. Every owner/operator can update his MEDUCORE Standard² independently using the integrated Operator menu. Performance of a software update is described in **Section 5.16 "Update software"** of the Instructions for Use for MEDUCORE Standard².
- b. Please return a device-specific report to us on completion of the update by clicking on the corresponding button in the **Login area**. For this purpose, please also get your customers who perform the update independently to report each device update to you using the serial number of the MEDUCORE Standard² .
- c. If as a specialist dealer you have no WEINMANN Emergency login, you can apply for one by means of a simple registration process a[twww.weinmann-emergency.com.](http://www.weinmann-emergency.com/)
- There are no functional changes to operation of the device associated with software version 1.7 compared to predecessor versions. As manufacturers, we do not therefore consider it necessary to repeat instruction in line with the MPBetreibV [Medizinprodukte-Betreiberverordnung regulations governing the owners/operators of medicaldevices].
- You can continue using your MEDUCORE Standard² until the update is installed, but you and your staff must ensure that you manually discharge the shock capacitor internally if you change the patient group during shock capacitor charging or when the shock capacitor is charged.
- Please ensure that this **safety information** is brought to the attention of all users of the abovementioned products and of other people to be informed in yourorganization.
- Please use the attached reply form **to confirm receipt of this letter and that it has been passed on**.

# **Contact**

If you have any questions, please contact your local specialist dealer or ourselves directly. We will be happy to answer any questions you may have. If required, please feel free to contact your Area Manager or our Technical Service, tel: +49 40 88 18 96 - 122, e-mail: [AfterSalesService@weinmann-emt.de.](mailto:AfterSalesService@weinmann-emt.de)

Kind regards,

WEINMANN Emergency Medical Technology GmbH + Co. KG

Managing Director **Authorized Signatory** Authorized Signatory Management of Supply Chain + Quality Management

# **Report to WEINMANN Emergency**

**Regarding "MEDUCORE Standard² safety information: software modification" dated April 2019**

Original letter sent to: Insert ADDRESSEE FIELD as on page 1 of covering letter **Company** Name **Address** Zip code City **COUNTRY** 

**Please complete this reply form in full and send it** by fax, e-mail or post to:

# **Fax: +49 40 88 18 96 - 25492**

**E-mail: [vigilance@weinmann-emt.de](mailto:vigilance@weinmann-emt.de)**

**WEINMANN Emergency Medical Technology GmbH + Co. KG** Safety Officer for Medical Devices Frohbösestraße 12 22525 Hamburg, GERMANY

# **Please complete in full in block capitals:**

Company details **are identical to those of the addressee above.**

Company details **differ from those of the addressee as follows:**

Your customer no.:

**Company + address:** \_

**I am no longer in possession of the medical device:**

**The device has been scrapped**

\_

 $\Box$  New owner is (company  $+$  address)

**I hereby confirm receipt of this letter** and that I **have read and understood its contents**. **This letter has been brought to the attention of all users of the product and of other people in my organization who need to be informed**.

If the products have been passed on to third parties (applies to specialist dealers, for example), a **copy of this information has been passed on to them**.

\_ \_ \_ Date, signature **Name (in block letters)** 

Position (in block letters) example and E-mail address (in block letters)

\_

\_

\_

\_